# **Thank you for choosing Smartpay**

**Getting Started Guide | Smartpay PAX S90c**

The **S90c** is a simple, secure and robust one-piece mobile terminal. It connects to the network via a GPRS data SIM.

# **Complete these simple steps to get your terminal connected and ready to take payments.**

#### STEP ONE: **Switch on**

Hold the  $\bigcup$  on the terminal. It will go through a start-up sequence.

#### STEP TWO: **Connect to the Paymark network**

Your terminal arrived with a printed receipt still attached:

- 1. If the receipt is a short receipt with your business name on it, you are now all ready to go.
- 2. If not, you'll need to call us before you can connect. Call our Technical Support Team on **0800 476 278**. We will release the security key and perform your initial logon.

### **What's in the box'**

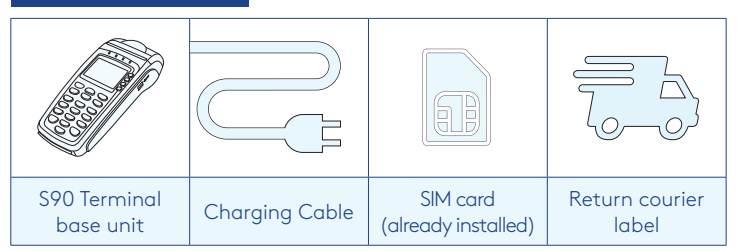

PISSON

*\*If this is a replacement terminal you may need to use the cables from your existing terminal.*

#### Charging the terminal

You can charge the terminal by plugging it into the power. It will take approx. 3 hours for a full charge. We also have car chargers or spare batteries available depending on your needs. Please contact our team on **0800 476 278** if you think you need these.

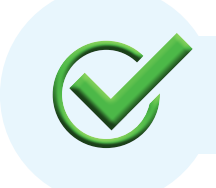

Now you're all ready to take payments **Flip this card over** for the Quick Reference Guide which tells you how to perform key functions in standalone mode.

Flip

## **Integrated EFTPOS? Need help?**

If you are integrating your terminal with your Point of Sale (POS) or Electronic Cash Register (ECR), the idle screen will display the Paymark EFTPOS screen (rather than the idle screen as shown on the reverse of this guide). Please refer to the Integration Set Up Guide included with your terminal.

To download the full user guide visit **smartpay.co.nz/guides** this contains instructions on care for your terminal, loading paper and full functionality details.

Get help online at: **smartpay.co.nz/help**

View the full user guide for your terminal at: **smartpay.co.nz/guides**

Call our Technical Helpdesk on **0800 476 278**

Contact your bank to enable/disable card types, electronic vouchers (offline mode), contactless.

Contact Paymark to change your business name on your receipt.

**The below is for terminals operating in standalone (manual) mode. If your terminal is integrated to your Point of Sale or Electronic Cash Register refer to the integration guide, which includes instructions on how to switch between integrated and standalone modes.**

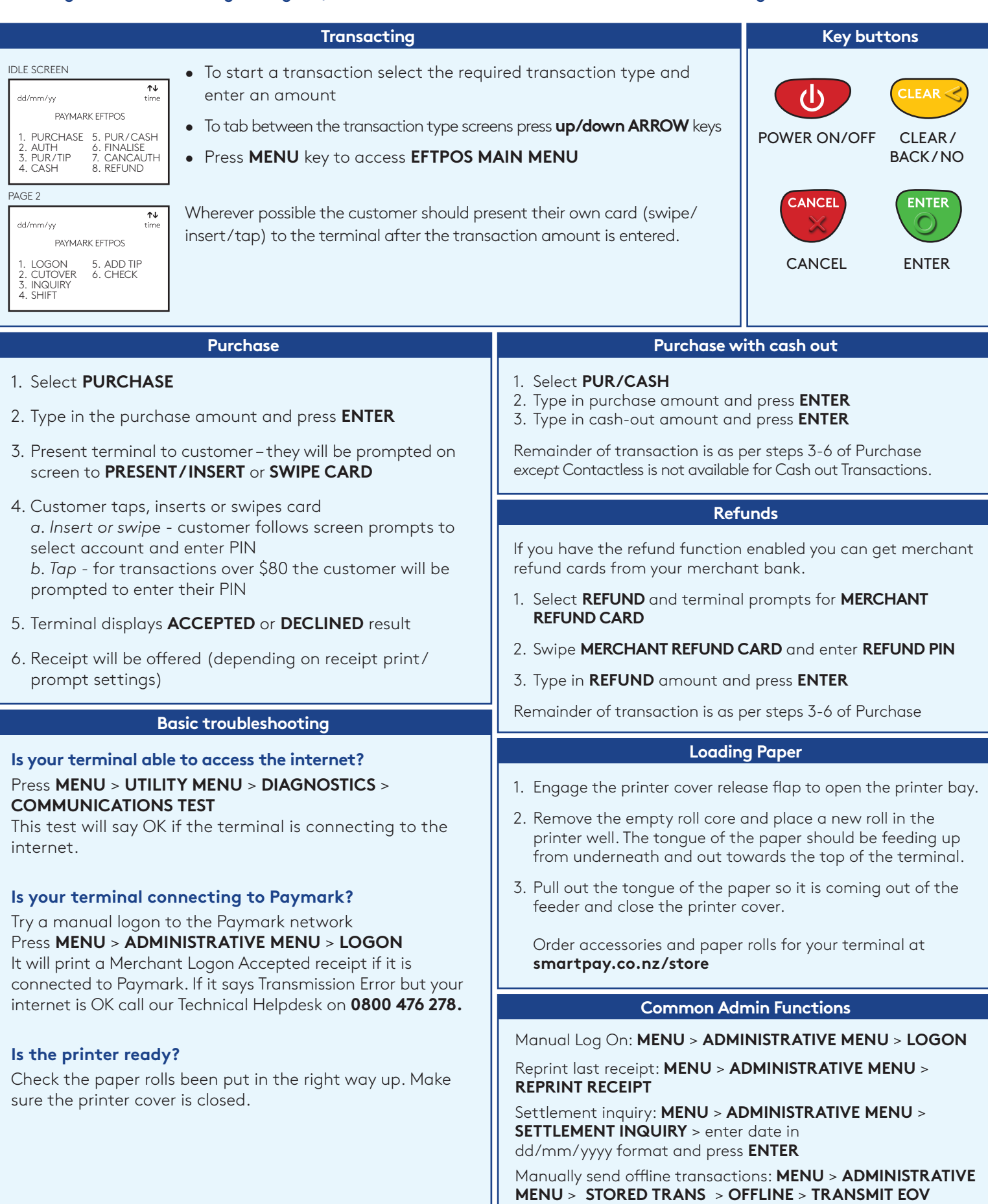

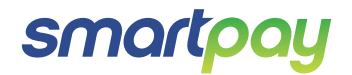

SP176833917-0818

17685